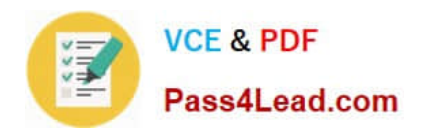

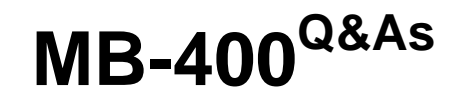

Microsoft Power Apps + Dynamics 365 Developer

# **Pass Microsoft MB-400 Exam with 100% Guarantee**

Free Download Real Questions & Answers **PDF** and **VCE** file from:

**https://www.pass4lead.com/mb-400.html**

100% Passing Guarantee 100% Money Back Assurance

Following Questions and Answers are all new published by Microsoft Official Exam Center

**C** Instant Download After Purchase

**83 100% Money Back Guarantee** 

- 365 Days Free Update
- 800,000+ Satisfied Customers

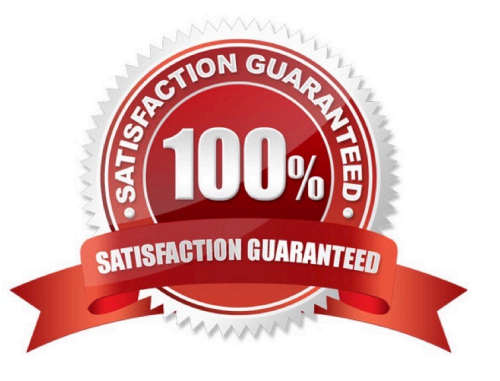

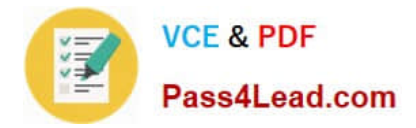

#### **QUESTION 1**

An organization has a Dynamics 365 Customer Engagement.

You plan to use a JavaScript web resources file in the Accounts form. The file has a dependency on two image web resource files and on the custom field new\_placeofbirth in the Account entity.

You need to add the dependencies for the JavaScript file.

Which three action should you perform? Each correct answer presents part of the solution.

NOTE: Each correct selection is worth one point.

A. From Web Resources, select the JavaScript file for the Account form and then select the JavaScript file.

B. Open the web resources file, add the two image web resources to the dependency\\'s lists, and then add the custom field new\_placeofbirth to the dependency\\'s list.

C. In the Account form, select Form Properties, select Non-Event Dependencies, and then add the custom field new\_placeofbirth.

D. In the Account form, select Form Properties and add the primary JavaScript file and the other two image web resources in Form Libraries.

E. From Settings, select Customization and then select Customize the System.

F. Select Account, select Forms, and then select the Account form.

#### Correct Answer: BCE

All the Web Resources stored in the database can be accessed in the CRM. Following are the steps involved Step 1 (E) ?Go to Settings then Customizations and then Customize the System.

Step 2 (B)?From the left navigation, select CRM Web Resources.

C: In our Dynamics 365 forms, there are measures we can take to ensure fields that are being used by JavaScript are not removed from forms. To prevent this from happening, we can go to Form Properties and select the Non-Event Dependencies, and add the website field:

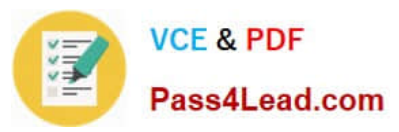

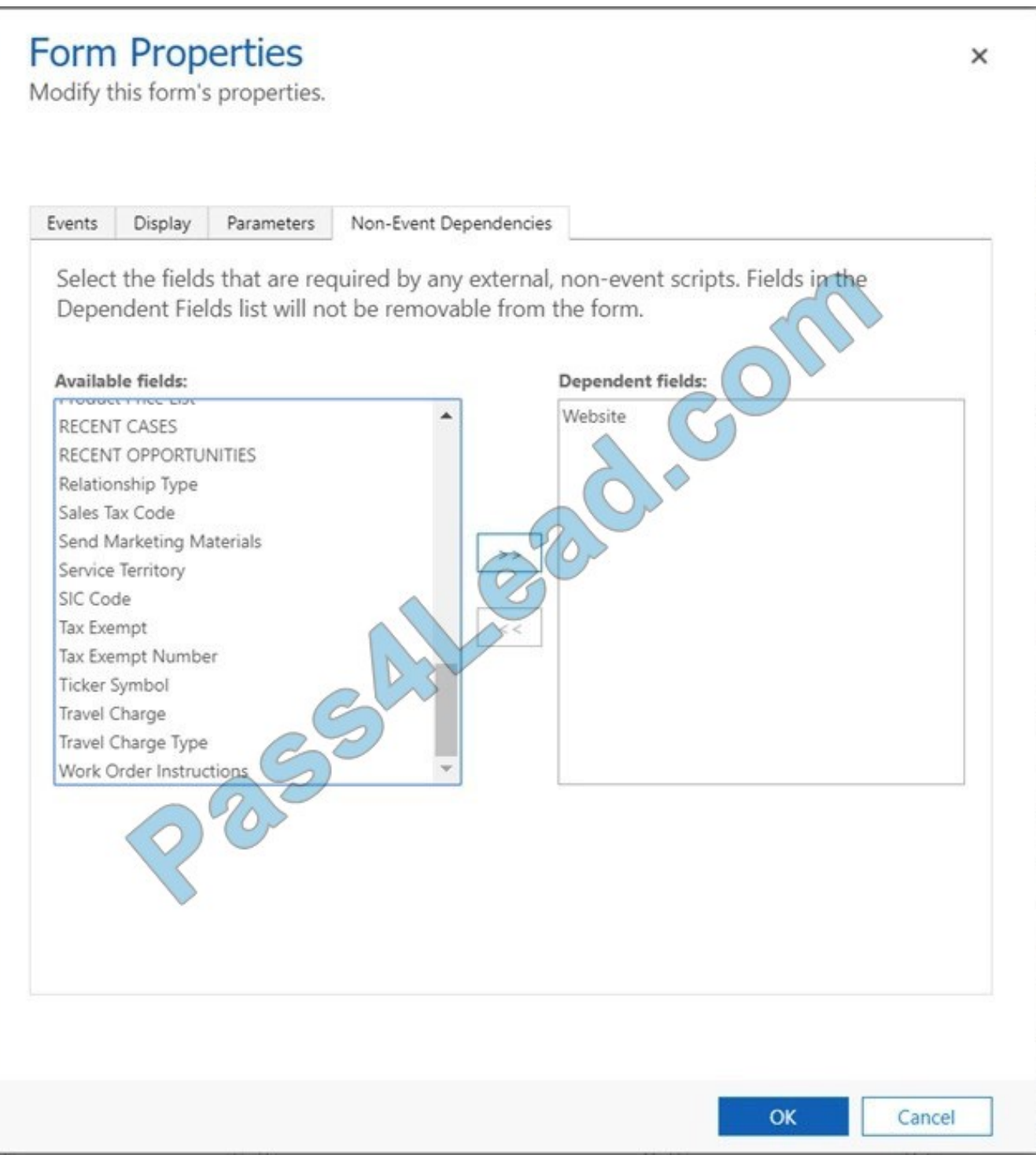

Reference: https://msdynamics.net/microsoft-dynamics-news/crm-web-resources-using-jscript/

https://docs.microsoft.com/en-us/dynamics365/customerengagement/on-premises/developer/web-resourcedependencies

#### **QUESTION 2**

#### HOTSPOT

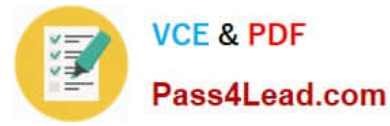

You are developing an app for a sales team to record contact details in their Common Data Service (CDS) database.

The app must handle loss of network and save the data to CDS when reconnected.

The main screen of the app has a form to collect contact data and a button. The OnSelect property for the button has the following expression:

```
1. If (
 2. Connection.Connected,
 3. Path(
4. Contacts,
5. Defaults(Contacts),
6. \{7. 'First Name': DataCardValue FirstName.Text,
                                                 'Last Name
                                                             DataCardValue LastName.Text
8. \}9. );
10. Navigate(ConfirmationScreen, ScreenTransition.Fade)
11.12. ClearCollect(
13. LocalRecord,
14. {
15. 'First Name': DataCardValue FirstName.Text, 'Last Name': DataCardValue_LastName.Text
16.}
17. ):
18. SaveData(LocalRecord, "LocalRecord");
19. Navigate(PendingScreen,ScreenTransition.Fade)
20.)
```
For each of the following statements, select Yes if the statement is true. Otherwise, select No.

NOTE: Each correct selection is worth one point.

Hot Area:

### **Answer Area**

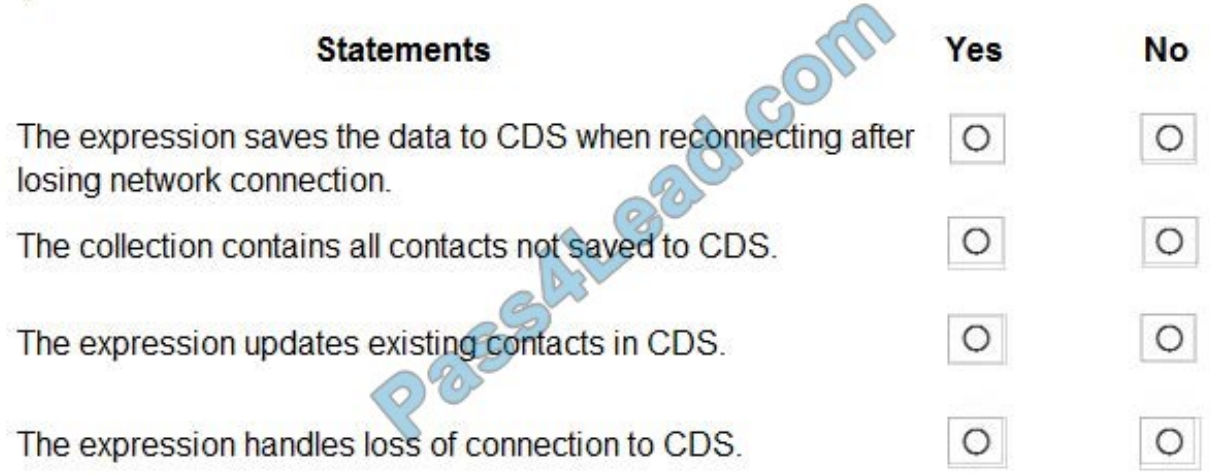

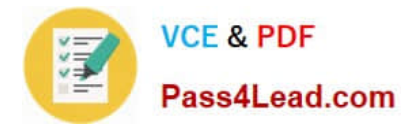

Correct Answer:

### **Answer Area**

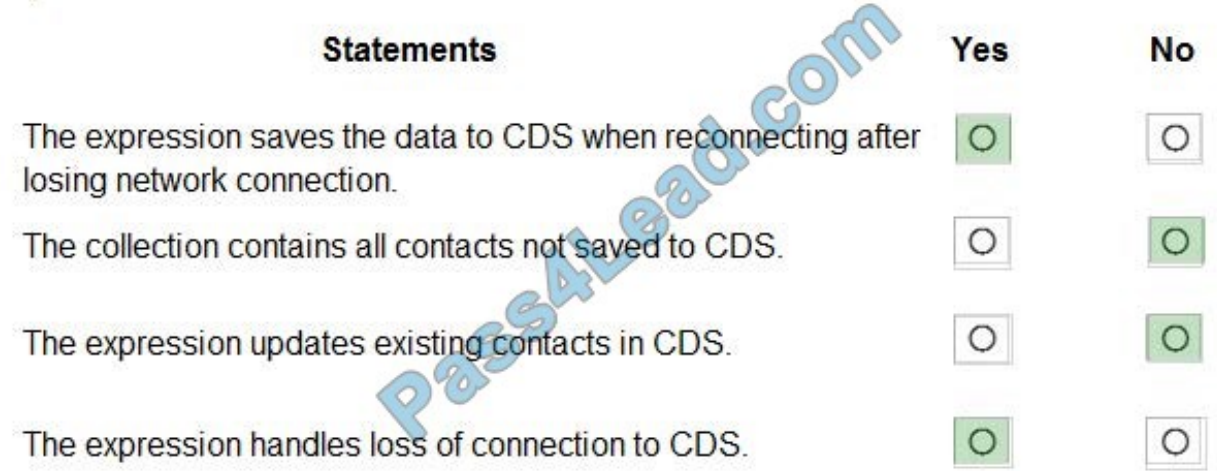

Box 1: Yes LoadData and SaveData combine to form a simple mechanism to store small amounts of data on a local device. By using these functions, you can add simple offline capabilities to your app. Box 2: No Box 3: No

Box 4: Yes Reference: https://docs.microsoft.com/en-us/powerapps/maker/canvas-apps/offline-apps

#### **QUESTION 3**

A financial institution that has a Dynamics 365 Customer Engagement environment requires that the account balance field from the account entity be visible to specific users only.

You need to set up the field security for the account balance field.

Which three actions should you perform? Each correct answer presents part of the solution.

- NOTE: Each correct selection is worth one point.
- A. Create a field security profile.
- B. Set the field to Read-Only and then publish the entity.
- C. Create a security role and add the specific users to the role.
- D. Enable field security and then publish the entity.
- E. Set the field permission Allow Read to Yes and add the users to the members section.

Correct Answer: ADE

To implement field-level security, a system administrator performs the following tasks.

1.

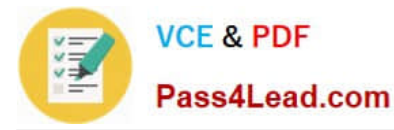

Enable field security on one or more fields for a given entity.

2.

 Associate one more existing security profiles, or create one or more new security profiles to grant the appropriate access to specific users or teams.

A security profile determines the following:

1.

Permissions to the secure fields

2.

Users and Teams

A security profile can be configured to grant user or team members the following permissions at the field level:

1.

Read. Read-only access to the field\\'s data.

2.

Create. Users or teams in this profile can add data to this field when creating a record.

3.

Update. Users or teams in this profile can update the field\\'s data after it has been created.

Reference: https://docs.microsoft.com/en-us/power-platform/admin/field-level-security

#### **QUESTION 4**

DRAG DROP

A company creates a custom connector to use in a flow named Search Company.

When this custom connector is used, requests must be redirected to a different endpoint at runtime.

You need to apply a policy to the custom connector to route calls to a different endpoint.

Which three actions should you perform in sequence? To answer, move the appropriate actions from the list of actions to the answer area and arrange them in the correct order.

Select and Place:

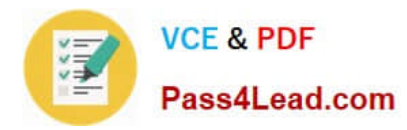

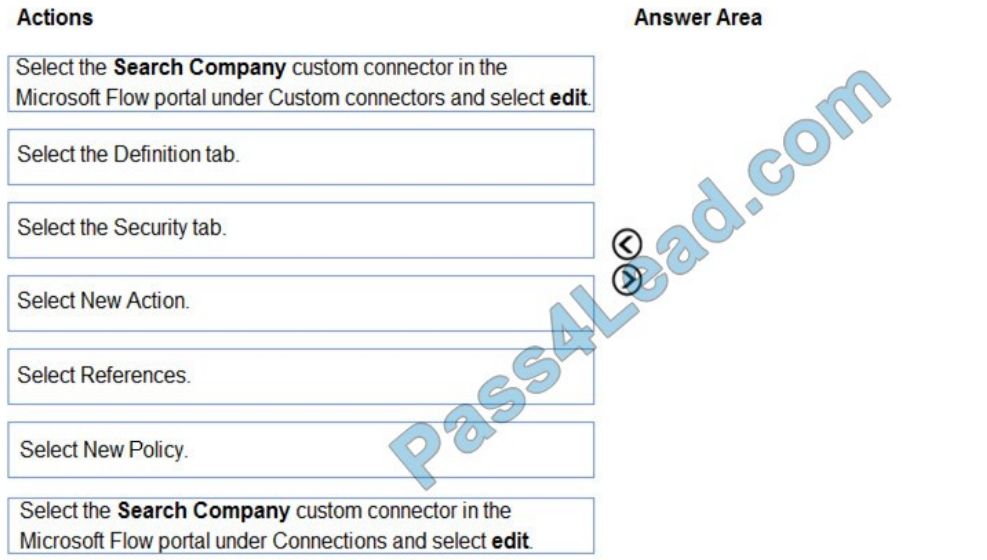

Correct Answer:

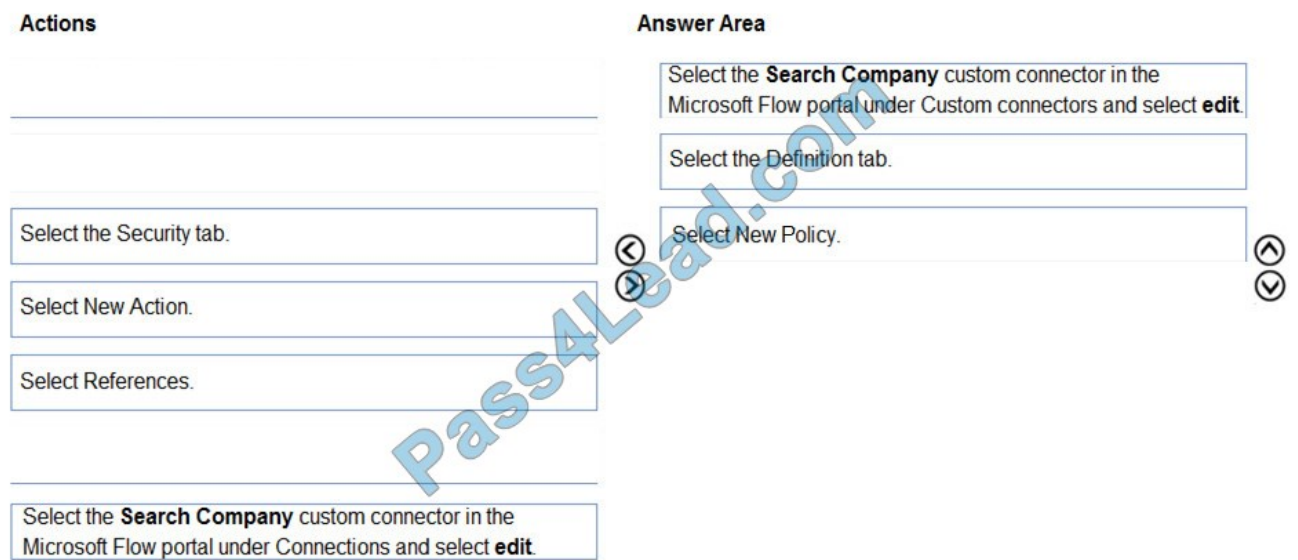

Step 1: Select the Search Company custom connector in the Microsoft Flow portal under Custom connectors and select edit.

Login to the Microsoft Flow portal, and on right top corner click on the settings icon and then click on custom connectors option.

Step 2: Select the Definition tab

Policy template are available only for custom connectors. To use a policy template, open Power Automate portal and either create a new custom connector or edit an existing one.

1.

In the custom connector wizard, select the Definition page.

 $\otimes$ 

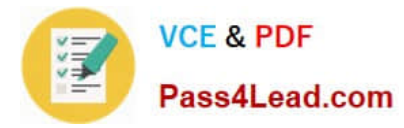

2.

From the Definition page, select New Policy.

3.

Etc.

Step 3: Select New Policy

Reference:

https://docs.microsoft.com/en-us/connectors/custom-connectors/policy-templates

#### **QUESTION 5**

#### DRAG DROP

You need to select a process to create each function.

Which process should you use? To answer, drag the appropriate processes to the correct functions. Each process may be used once, more than once, or not at all. You may need to drag the split bar between panes or scroll to view content.

NOTE: Each correct selection is worth one point.

Select and Place:

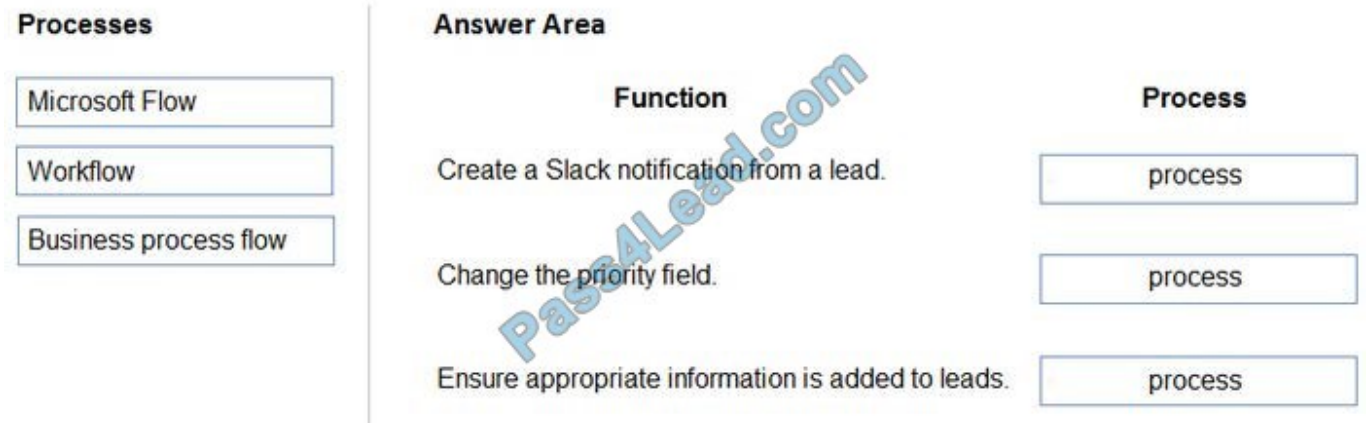

Correct Answer:

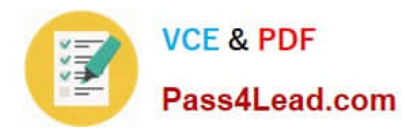

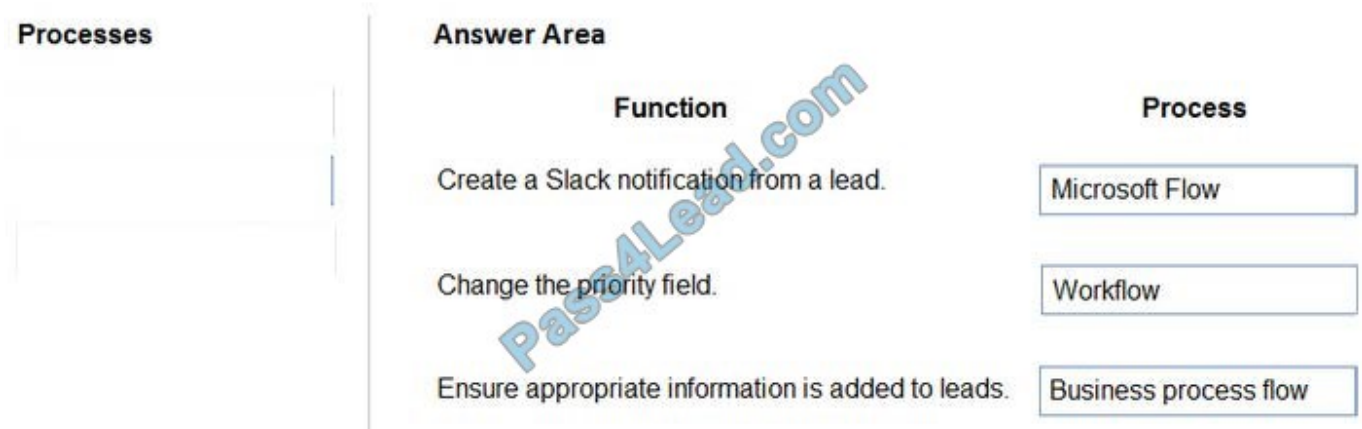

Box 1: Microsoft flow

Using Microsoft Flow, you can automatically post to Slack when an event happens in Dynamics 365, enabling similar functionality that is available with the Microsoft Yammer integration with third-party collaboration tools.

Box 2: Workflow

Box 3: Business process flow

A business process flow is composed of Stages, and within each stage there are Steps to complete which are fields. In the business process flow heading, a user can see which stage they are at in the process, and which steps they need to

complete before they proceed in the process.

Business process flows enable you to require users to complete certain steps before completing the process and if needed you can also allow users to jump stages.

Reference:

https://us.hitachi-solutions.com/blog/dynamics-365-workflow-vs-microsoft-flow/

[Latest MB-400 Dumps](https://www.pass4lead.com/mb-400.html) [MB-400 PDF Dumps](https://www.pass4lead.com/mb-400.html) [MB-400 Exam Questions](https://www.pass4lead.com/mb-400.html)

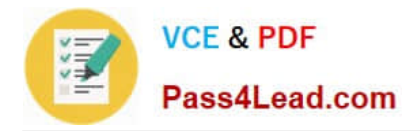

To Read the Whole Q&As, please purchase the Complete Version from Our website.

# **Try our product !**

100% Guaranteed Success 100% Money Back Guarantee 365 Days Free Update Instant Download After Purchase 24x7 Customer Support Average 99.9% Success Rate More than 800,000 Satisfied Customers Worldwide Multi-Platform capabilities - Windows, Mac, Android, iPhone, iPod, iPad, Kindle

We provide exam PDF and VCE of Cisco, Microsoft, IBM, CompTIA, Oracle and other IT Certifications. You can view Vendor list of All Certification Exams offered:

#### https://www.pass4lead.com/allproducts

## **Need Help**

Please provide as much detail as possible so we can best assist you. To update a previously submitted ticket:

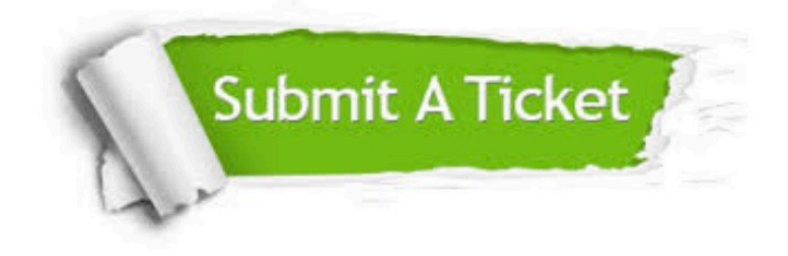

#### **One Year Free Update**

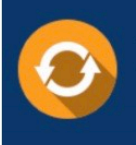

Free update is available within One Year after your purchase. After One Year, you will get 50% discounts for updating. And we are proud to .<br>poast a 24/7 efficient Customer Support system via Email

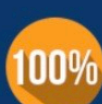

**Money Back Guarantee** To ensure that you are spending on

quality products, we provide 100% money back guarantee for 30 days from the date of purchase

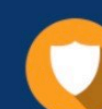

#### **Security & Privacy**

We respect customer privacy. We use McAfee's security service to provide you with utmost security for vour personal information & peace of mind.

Any charges made through this site will appear as Global Simulators Limited. All trademarks are the property of their respective owners. Copyright © pass4lead, All Rights Reserved.